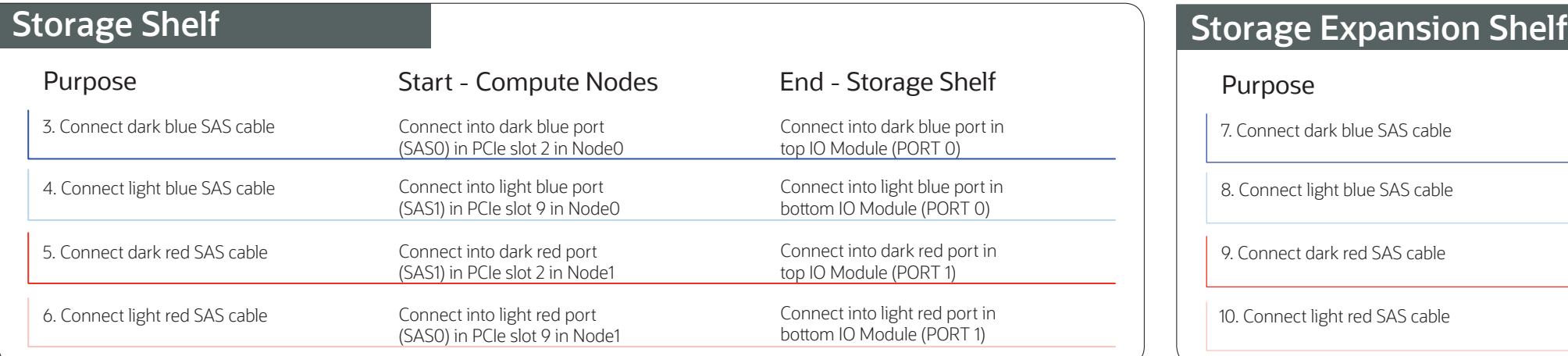

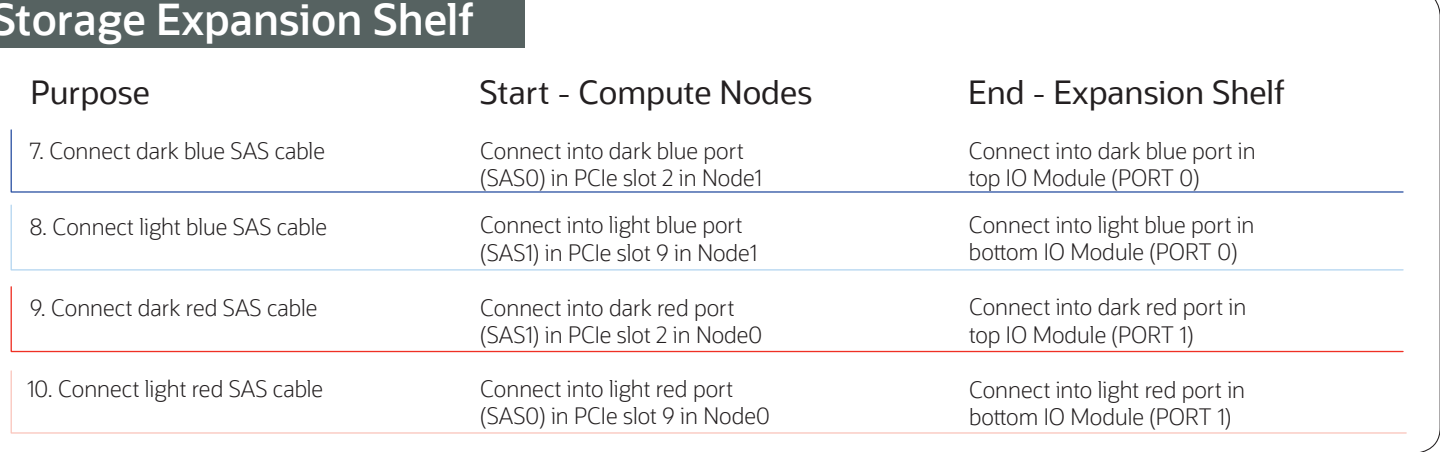

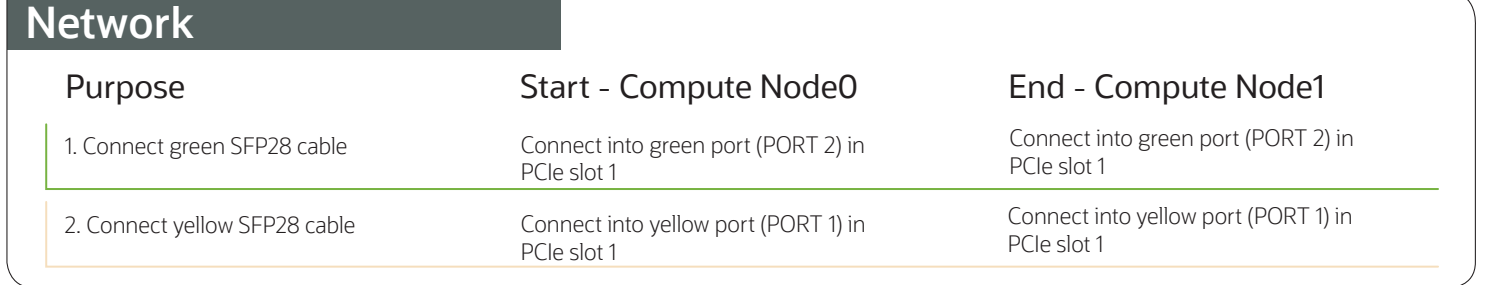

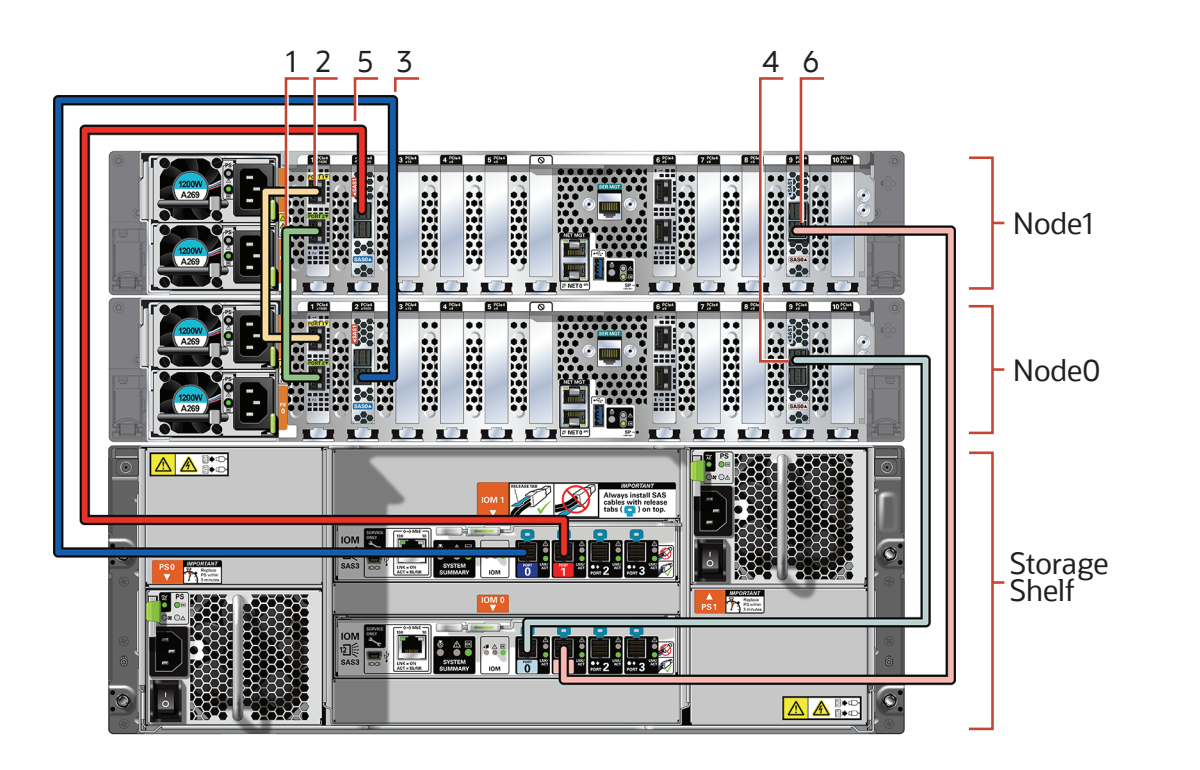

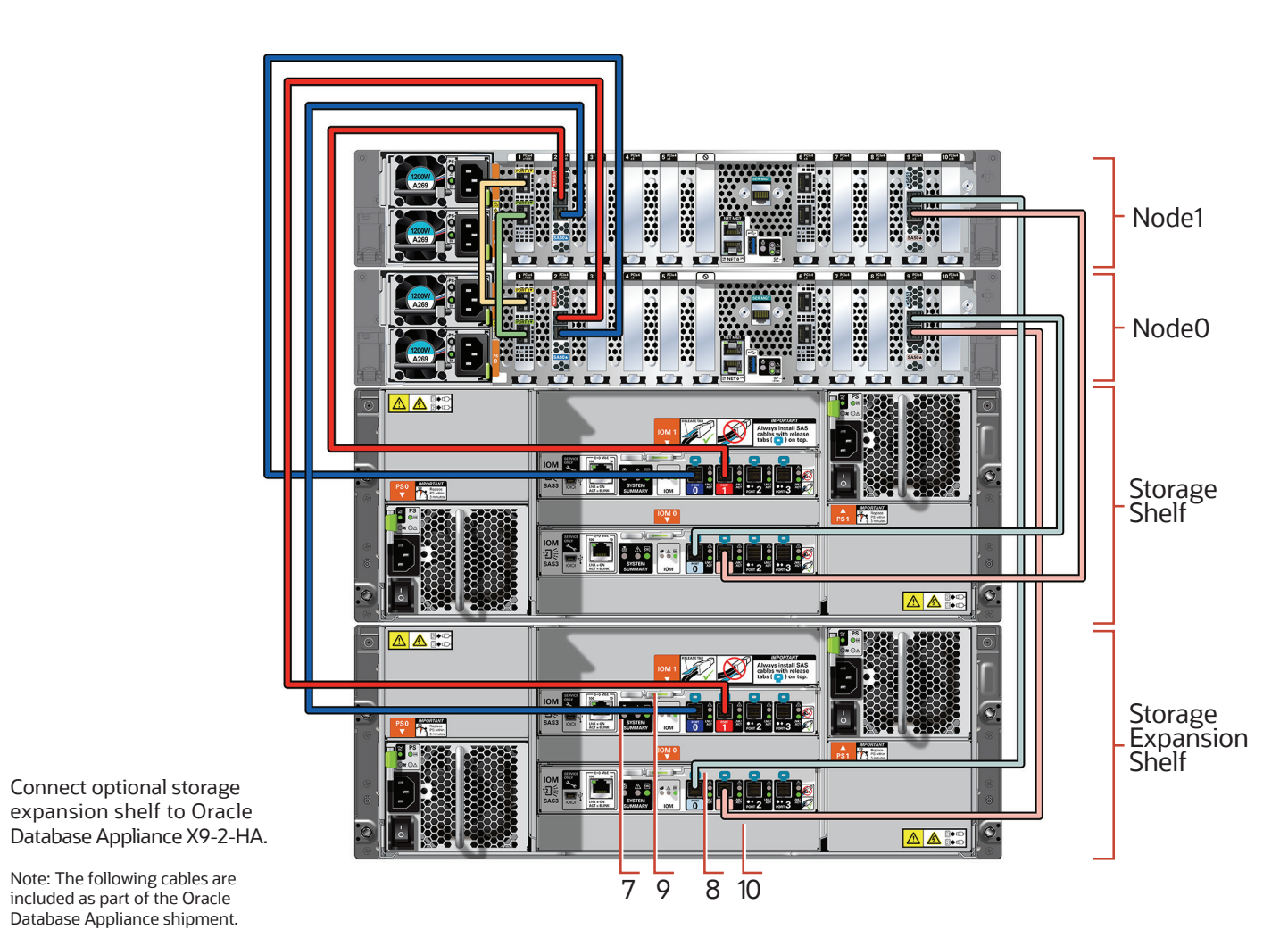

Connect interconnect and storage to Oracle Database Appliance X9-2-HA.

Note: The following cables are included as part of the Oracle Database Appliance shipment.

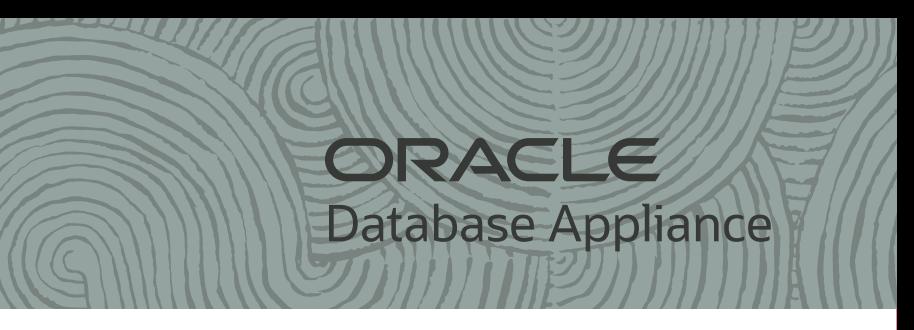

# **Cabling the Interconnect and Storage for Oracle Database Appliance X9-2-HA**

#### **Important:**

Follow the instructions on Page 1 to cable the server nodes, storage and interconnect before proceeding. On both nodes:

- A Plug in AC power to the storage shelf and host node power supplies (1) using the power cables included with the system. For redundancy, ensure that each component has one of its two power supplies connected to a separate AC power source.
- B Plug in a network cable to the Oracle Integrated Lights Out Manager (Oracle ILOM) network management port (2).
- C (Optional) On Node0 only, connect peripheral to USB (3).
- D Plug in network cables to the public network ports (4). (Port connections can vary depending on the option ordered).

## **2** Start Up the Systems

- A Power on the storage shelf and optional storage expansion shelf using the ON/OFF switch on each power supply. The storage shelves must be fully powered on (their Power OK LED steady on) before a�empting to power on the host nodes. This can take several minutes depending on the number of drives installed.
- B On each node, after the green SP OK LED (5) is steady ON, push the power button (6).
- C Wait for the green Power OK LED (7) to turn steady ON. The Power OK LED may blink for several minutes. Do not repeatedly push the power buttons.

### **3** Deploy and Configure the Appliance

Refer to the *Oracle Database Appliance Deployment and User's Guide* for information about con�guring and deploying the appliance. To get started with your appliance, refer to the *Oracle Database Appliance Welcome Kit* at:

**h�p://www.oracle.com/goto/oda/docs**

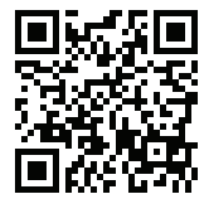

### **Connect power to the power supply.**

# **Setup for Oracle Database Appliance X9-2-HA**

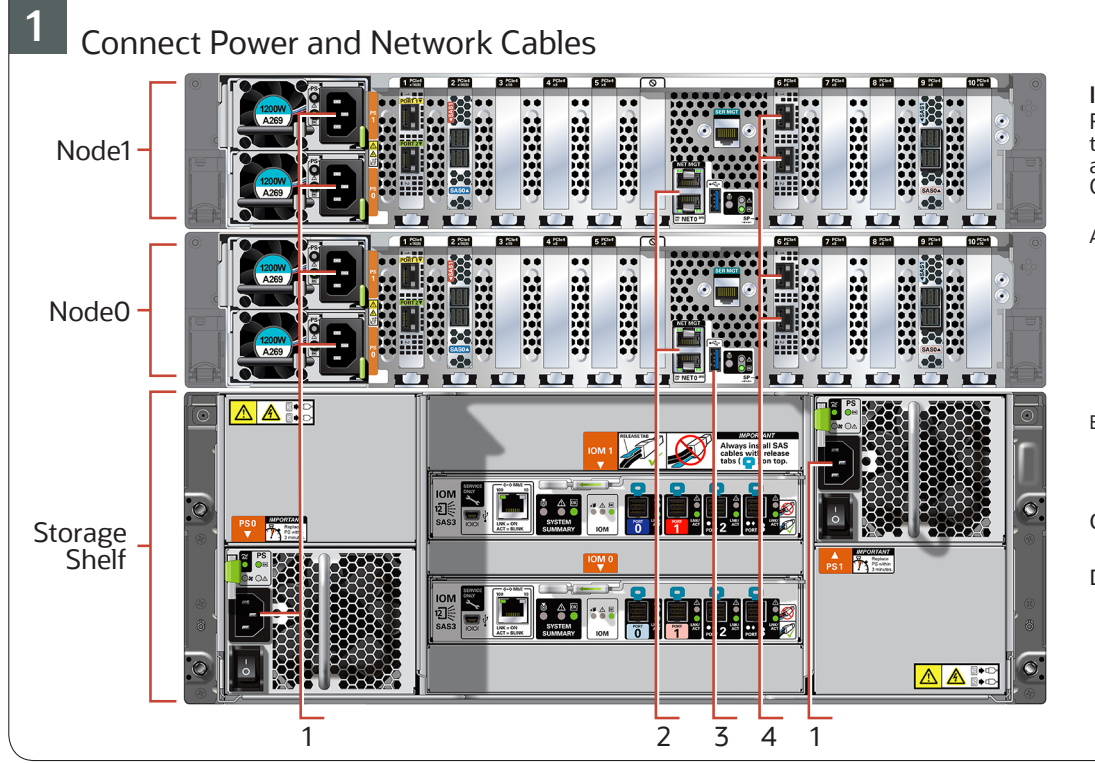

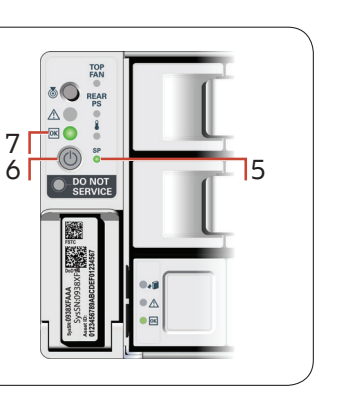

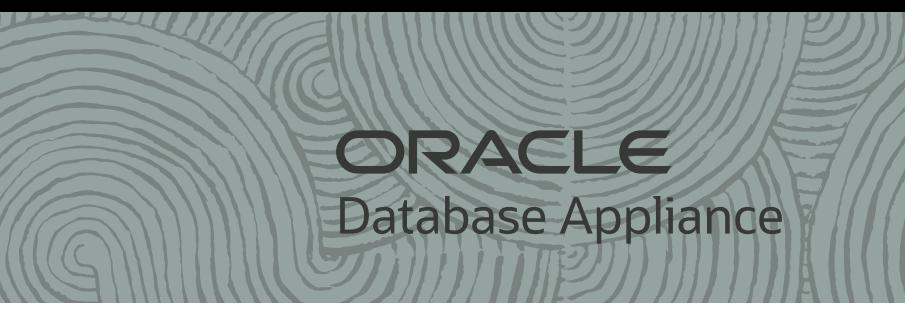

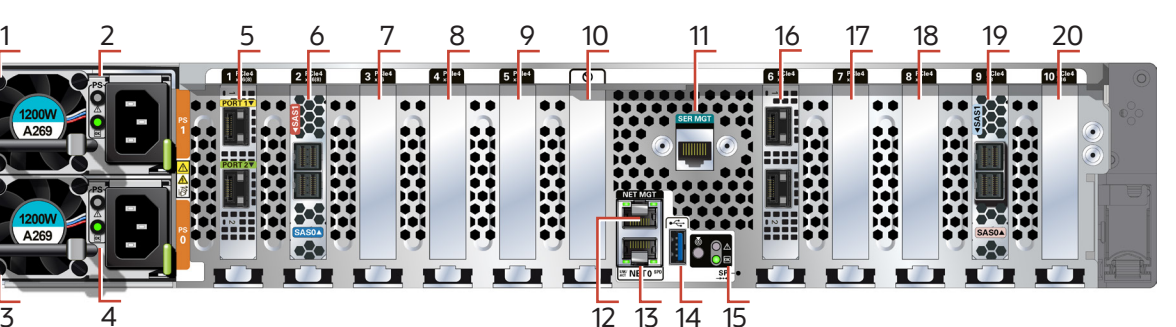

### nber, AC OK LED: green

nber, AC OK LED: green

les two ports with SFP28 connections for a private cluster interconnect

the servers to the storage shelf and the storage expansion shelf

Ethernet Adapter, or optional Oracle Quad Port 10GBase-T Adapter

**ILOM service processor** 

h RJ-45 connector used to connect to the Oracle ILOM service processor

LED (amber), Power/OK LED (green)

tional Oracle Quad Port 10GBase-T Adapter

Ethernet Adapter, or optional Oracle Quad Port 10GBase-T Adapter

the servers to the storage shelf and the storage expansion shelf

### **Server Back Panel Components, Connectors, and Indicators**

2

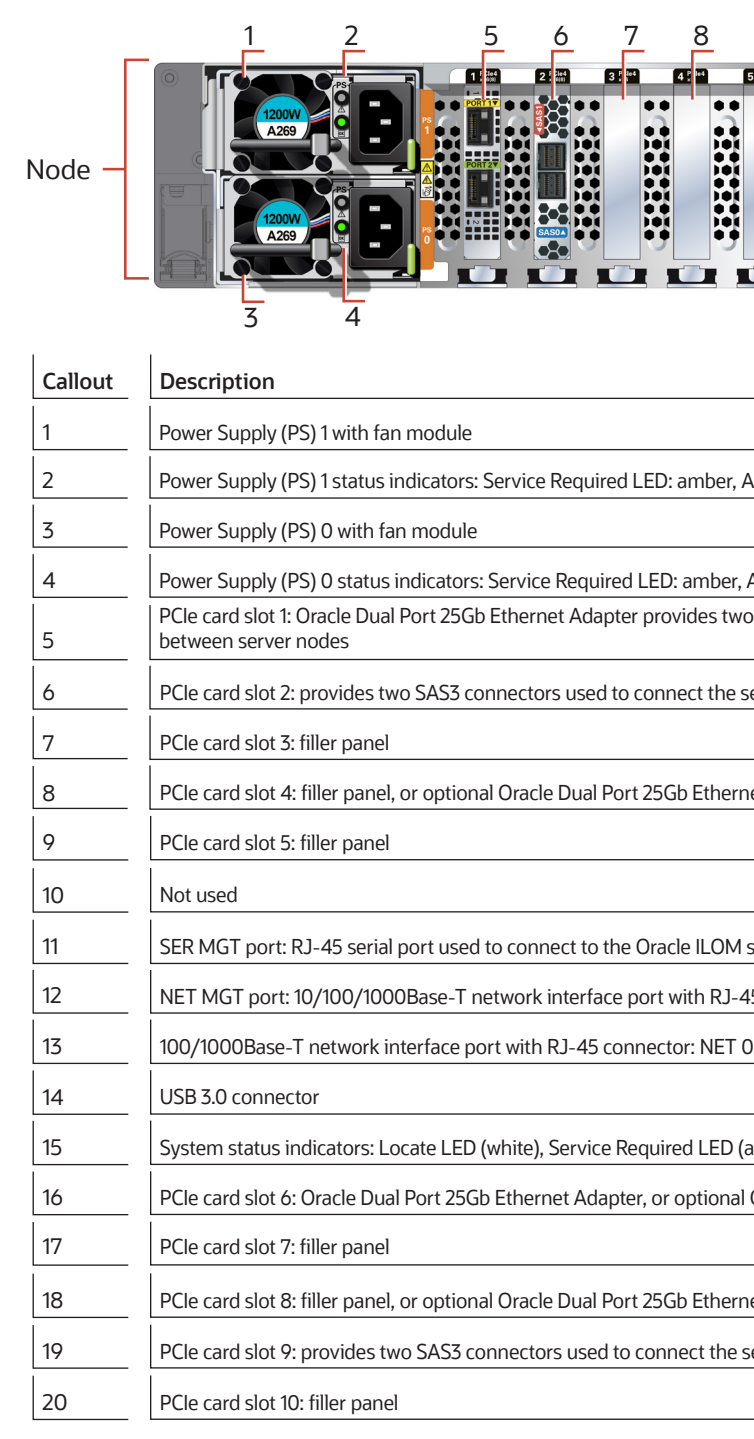

For more information about Oracle Database Appliance, go to Oracle Technology Network: h�p://www.oracle.com/technetwork/server-storage/engineered-systems/database-appliance/index.html

For more information about deployment, go to:

http://www.oracle.com/goto/oda/docs

You can also scan the Quick Response Code with your mobile device to read the documentation.